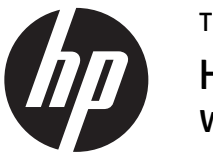

# Telepítési utasítások HP RP9 integrált webkamera

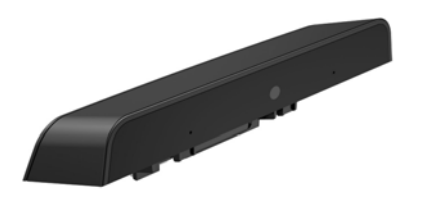

© Copyright 2016 HP Development Company, L.P. A jelen dokumentumban közölt információk előzetes értesítés nélkül megváltozhatnak.

Első kiadás: 2016. február 844014-211

#### Mielőtt nekilátna

- 1. Mentse az összes fájlt, és állítsa le megfelelően a számítógépet az operációs rendszeren keresztül, majd kapcsolja ki az összes külső eszközt.
- 2. Válassza le a tápkábelt a hálózati aljzatról, és húzza ki a külső eszközöket.
- $\triangle$  FIGYELMEZTETÉS! A súlyos sérülés vagy a rendszer károsodásának elkerülése érdekében a termék telepítése előtt győződjön meg arról, hogy a tápkábel ki van-e húzva a hálózati fali aljzatból. Ennek elmulasztása az áramütés veszélyének teheti ki Önt.
- $\mathbb{R}$  MEGJEGYZÉS: A jogi és biztonsági tudnivalók a termékhez mellékelt *A termékkel kapcsolatos tájékoztatás* című dokumentumban találhatók. A termék hatósági típusszáma: TPC-W025-WC.

## Terméktámogatás

A műszaki támogatás információk online eléréséhez, az öndiagniosztikai eszközökhöz, az online támogatáshoz, a közösségi fórumokhoz vagy az informatikai szakértőkhöz, az átfogó, többszállítós tudásbázishoz, illetve a monitorozási és diagnosztikai eszközökhöz lásd: www.hp.com/support.

**MEGJEGYZÉS:** Ha segítségre van szüksége a számítógépmodell telepítésre való előkészítésével kapcsolatban, olvassa el a számítógépez kapott dokumentációt, vagy látogasson el a www.hp.com/support oldalra, és keresse meg a modell kézikönyvét.

#### A webkamera telepítése

Csatlakoztassa a webkamerát az RP9 kijelzőfejen található felső USB-portba. A webkamera telepítéséhez le kell vennie a kijelzőfej hátsó fedelét és az oldalsó port fedelét.

1. Nyomja kifelé a kijelzőfejen található két reteszt <sup>0</sup>.<br>Csúsztassa fel a hátsó fedelet, majd emelje le a kijelzőfejről **0**.

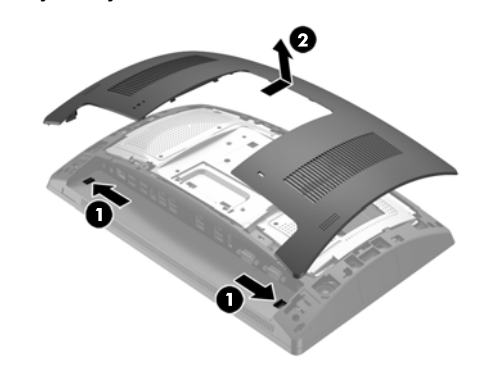

- **2.** Vegye ki az oldalsó portfedelet rögzítő két csavart  $\bullet$ , majd húzza le a portfedelet a kijelzőfejről <sup>3</sup>.
- **WEGJEGYZÉS:** Lehet, hogy óvatosan meg kell lazítania a portfedelet a csavar lyukainak belseje felől egy lapos csavarhúzóval.

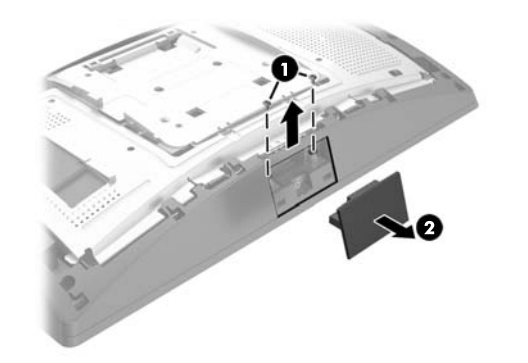

3. Helyezze a webkamerán található USB-csatlakozót az oldalsó USB-portba <sup>0</sup>, majd rögzítse a modult a korábban kivett két csavarral <sup>2</sup>.

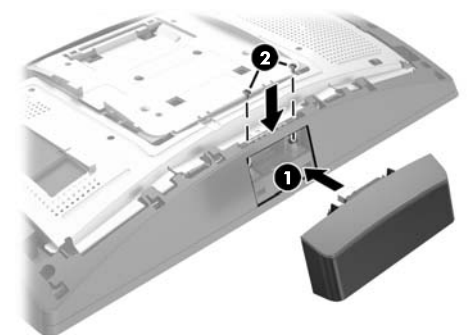

4. Igazítsa a kijelzőfej hátsó fedelén lévő füleket a kijelzőfejen lévő mélyedésekhez. Helyezze a fedelet a kijelzőfejre, majd csúsztassa lefelé a fedelet addig, amíg a helyére nem kattan.

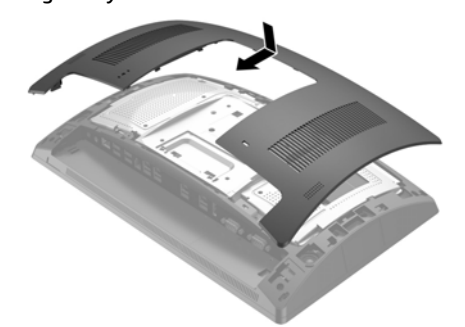

5. Csatlakoztassa a tápkábelt és a külső eszközöket, majd kapcsolja be a számítógépet.

## A webkamera konfigurálása

Az integrált webkamera konfigurálásához tekintse meg a *HP Point of Sale Configuration Guide* útmutatót (csak angol nyelven érhető el). Az útmutató a kiskereskedelmi számítógéphez tartozó dokumentációban található meg a http://www.hp.com/support oldalon. Az útmutató eléréséhez kiskereskedelmi számítógépen válassza a **Start** > **HP Point of Sale Information** lehetőséget.

### Visszajelzés a dokumentációval kapcsolatban

A HP fontosnak tartja, hogy az Ön igényeinek megfelelő dokumentációt biztosítson. A dokumentáció javításának elősegítése érdekében kérjük, küldje el javaslatait, megjegyzéseit vagy a tapasztalt hibákat a doc.feedback@hp.com címre. A visszajelzés elküldésekor adja meg a dokumentum címét és a vonalkód mellett található alkatrészszámot.